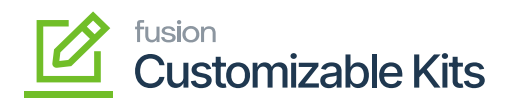

## **Accessing Discounts in CKITs**  $\pmb{\times}$

To access the Discount module, click on the **[Receivable]** on the left panel and go to **[Preferences]**. You will get an option for **[Discount Code]**.

Navigate to discount code as **Receivable -> Preferences -> Discount Code**

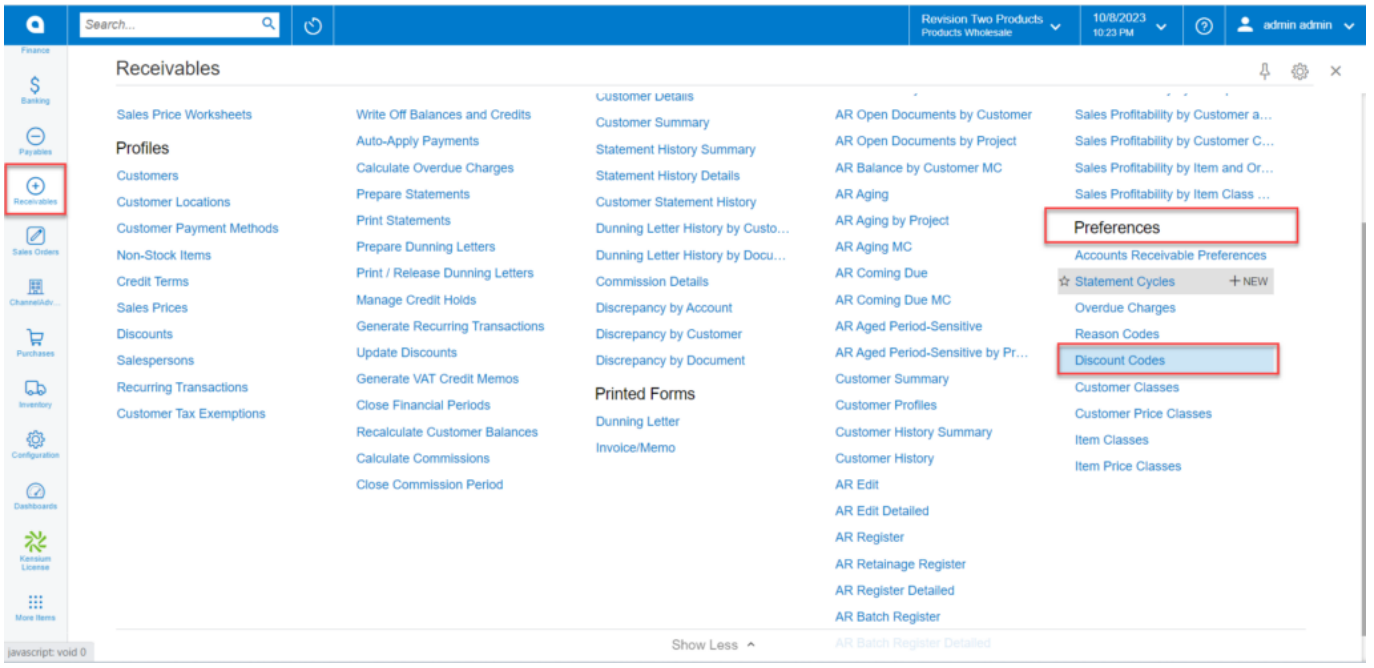

Click on [Discount Codes] under Preferences

By clicking on this option, you will be redirected to the Discount Creation screen.

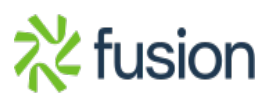

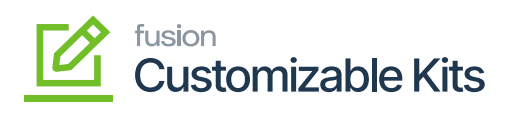

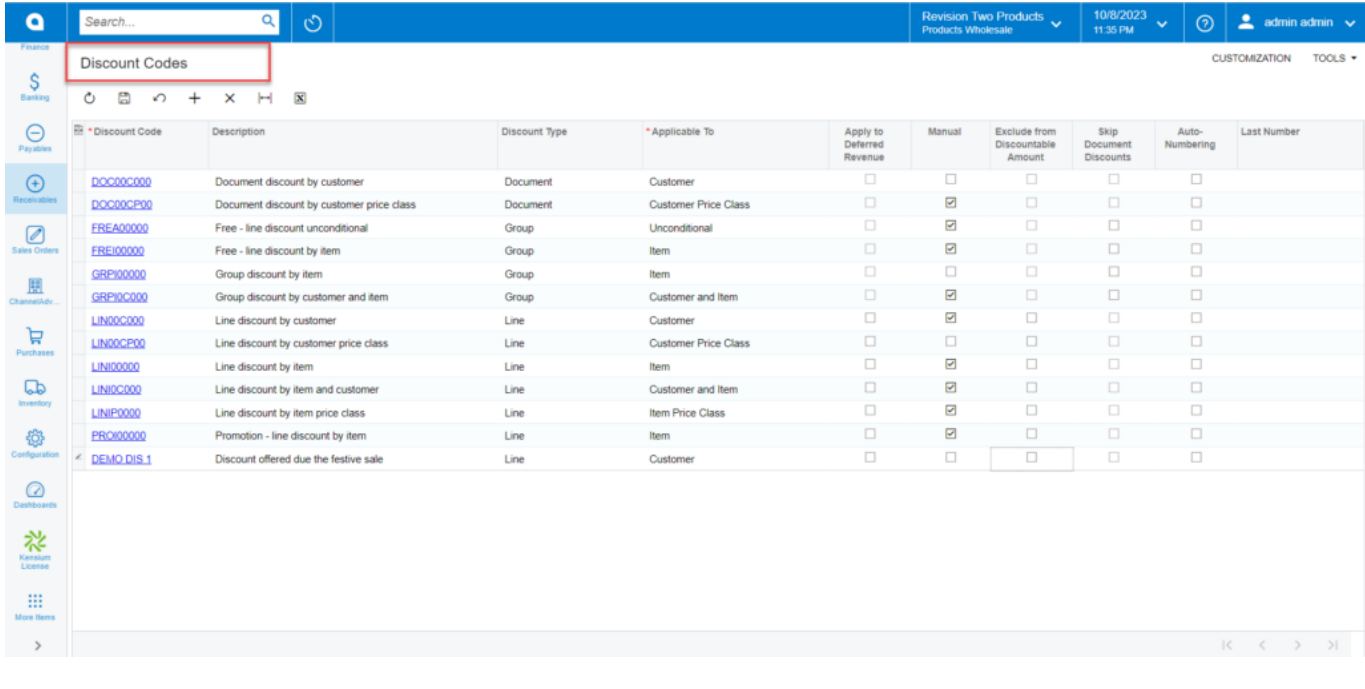

Discount code screen

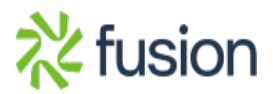